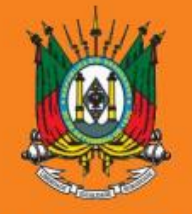

ESTADO DO RIO GRANDE DO SUL **PODER JUDICIÁRIO** TRIBUNAL DE JUSTIÇA

# AUXÍLIO-SAÚDE

**Solicitação**

Manual sistema SALUS

**Ressarcimento PAMES**

Documento versão 1.2, outubro de 2023

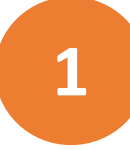

## **1 Acesse o sistema SALUS em<https://apps.tjrs.jus.br/salus/login>**

Salus - Auxílio-Saúde

**TRIBUNAL DE JUSTIÇA** М

#### Salus - Auxílio-Saúde

Sistema para cadastro e solicitação de Auxílio-Saúde

- · Esse serviço exige que você se conecte ao gov.br
- · Ao efetuar login você concorda com o Termo de Responsabilidade
- · Você será direcionado ao gov.br e depois retornará para concluir o processo

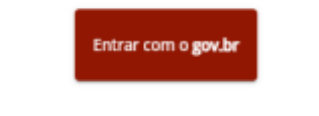

O Tribunal de Justiça do Estado do Rio Grande do Sul utiliza cookies em seus portais com o objetivo de melhorar a experiência de navegação e para geração de estatísticas de utilização.

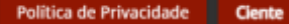

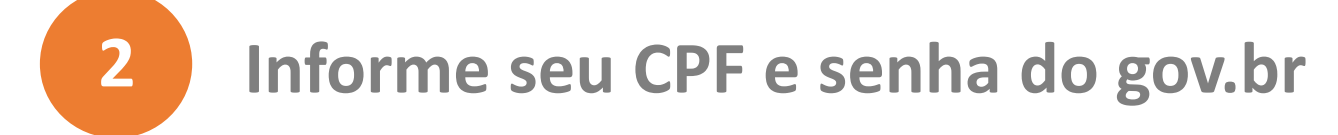

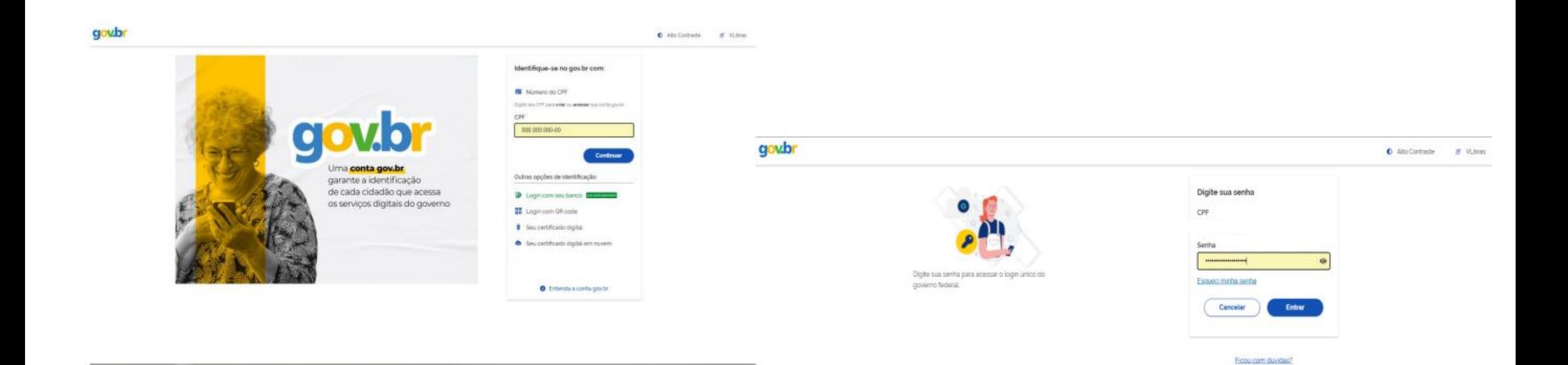

## **3 Clique em Planos de Saúde.**

#### $\equiv$  Salus - Auxílio-Saúde

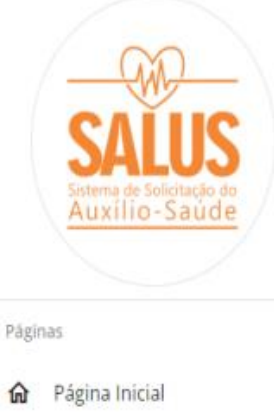

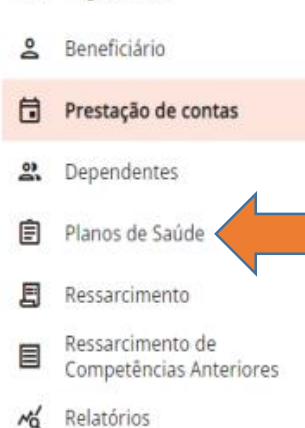

#### **Bem Vindo!**

Salus - Sistema de Auxílio-Saúde

- · Consulte o regulamento do auxilio-saúde em: https://www.tirs.jus.br/novo/auxiliosaude/auxilio-saude-regulamento/
- · Para informações sobre o benefício, acesse: https://www.tirs.jus.br/novo/auxiliosaude/

TRIBUNAL DE JUSTIÇA

М

· Para informações sobre a prestação de contas, acesse: https://www.tjrs.jus.br/novo/auxiliosaude/auxilio-saude-prestacao-de-contas/

– Menus -

Beneficiário - Confirmação de dados pessoais do(a) titular

Dependentes - Cadastramento de dependentes

Planos de Saúde - Cadastramento de planos de saúde

Ressarcimento - Solicitação de auxilio-saúde

Ressarcimento de Competências Anteriores - Solicitação de meses anteriores

## **4 Visualize o PAMES e os demais planos cadastrados.**

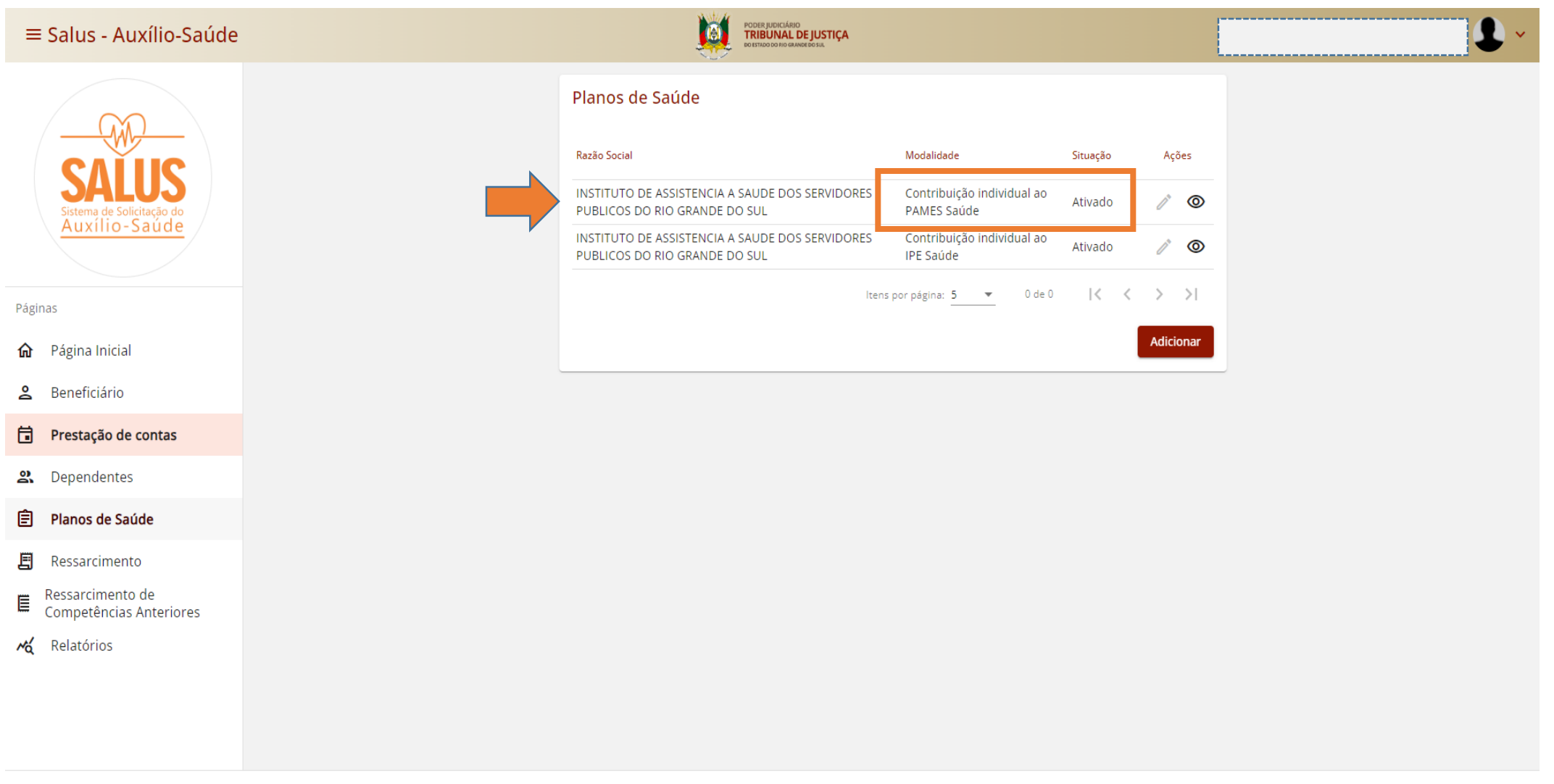

## **5 Clique em Ressarcimento.**

#### $\equiv$  Salus - Auxílio-Saúde

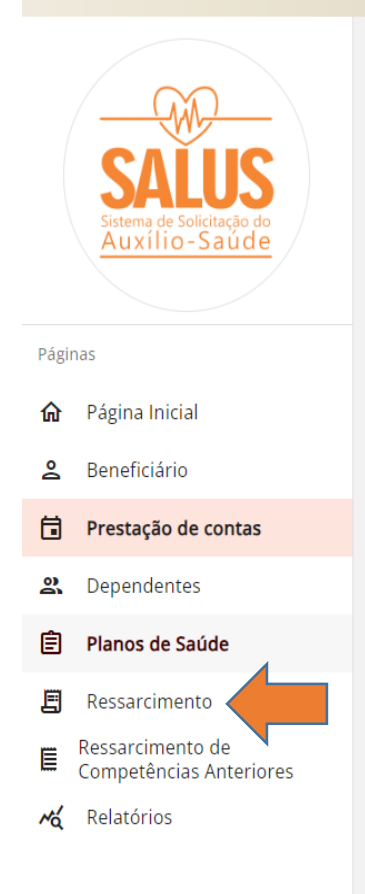

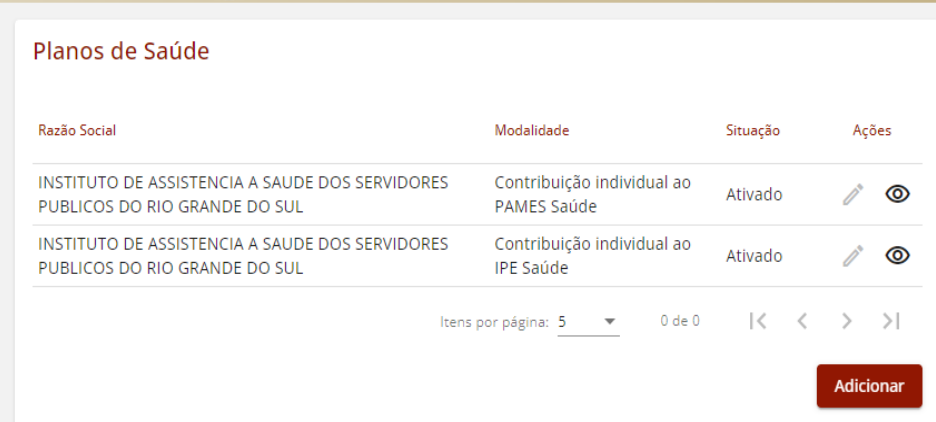

**Tol** 

PODER JUDICIÁRIO<br>**TRIBUNAL DE JUSTIÇA** 

-------------------------------

## **6 Clique em Nova Solicitação para realizar a alteração no seu benefício.**

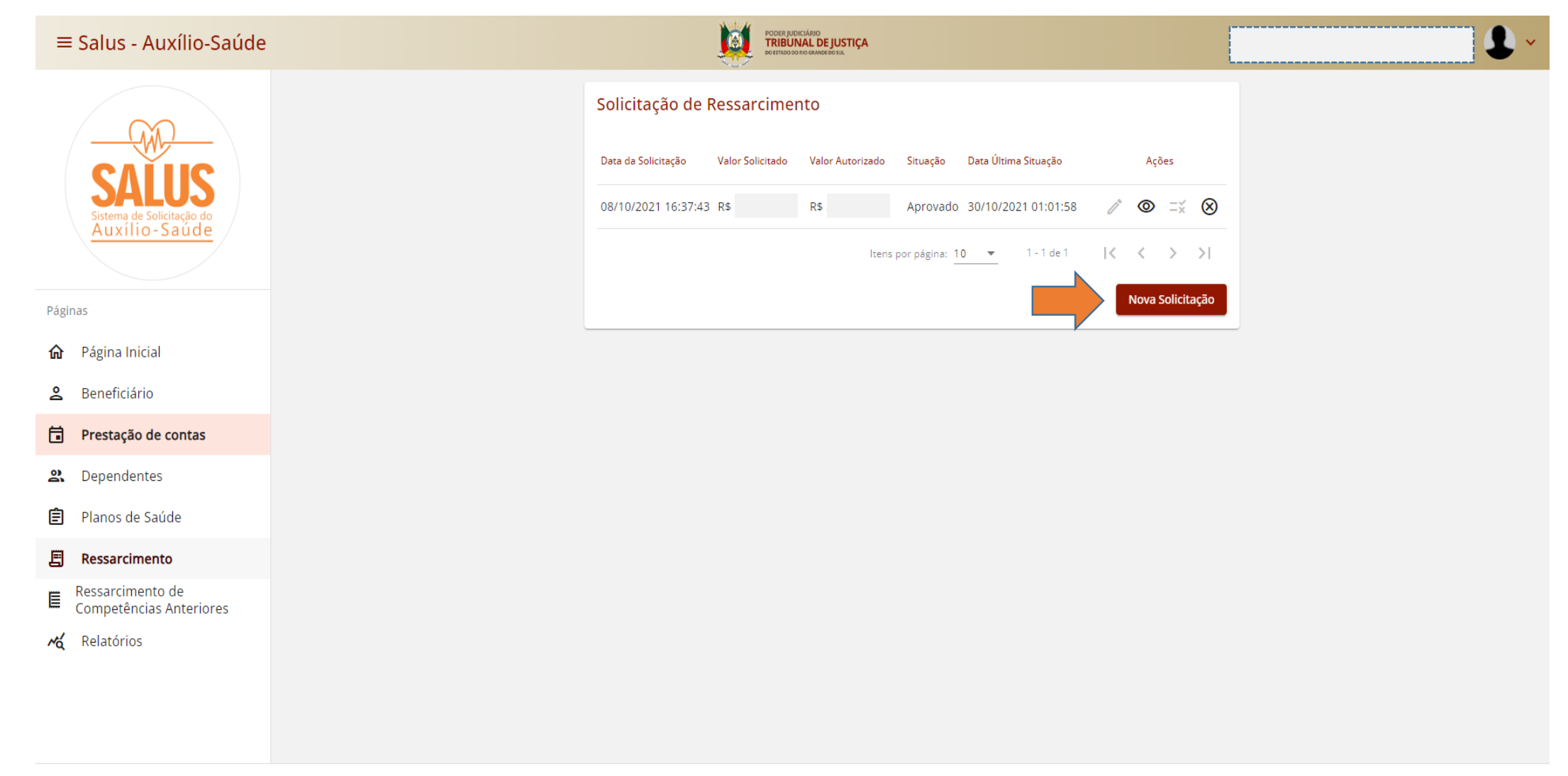

#### **Confirme a marcação da opção "Sim" para a solicitação de reembolso retroativa a março de 2023. 7**

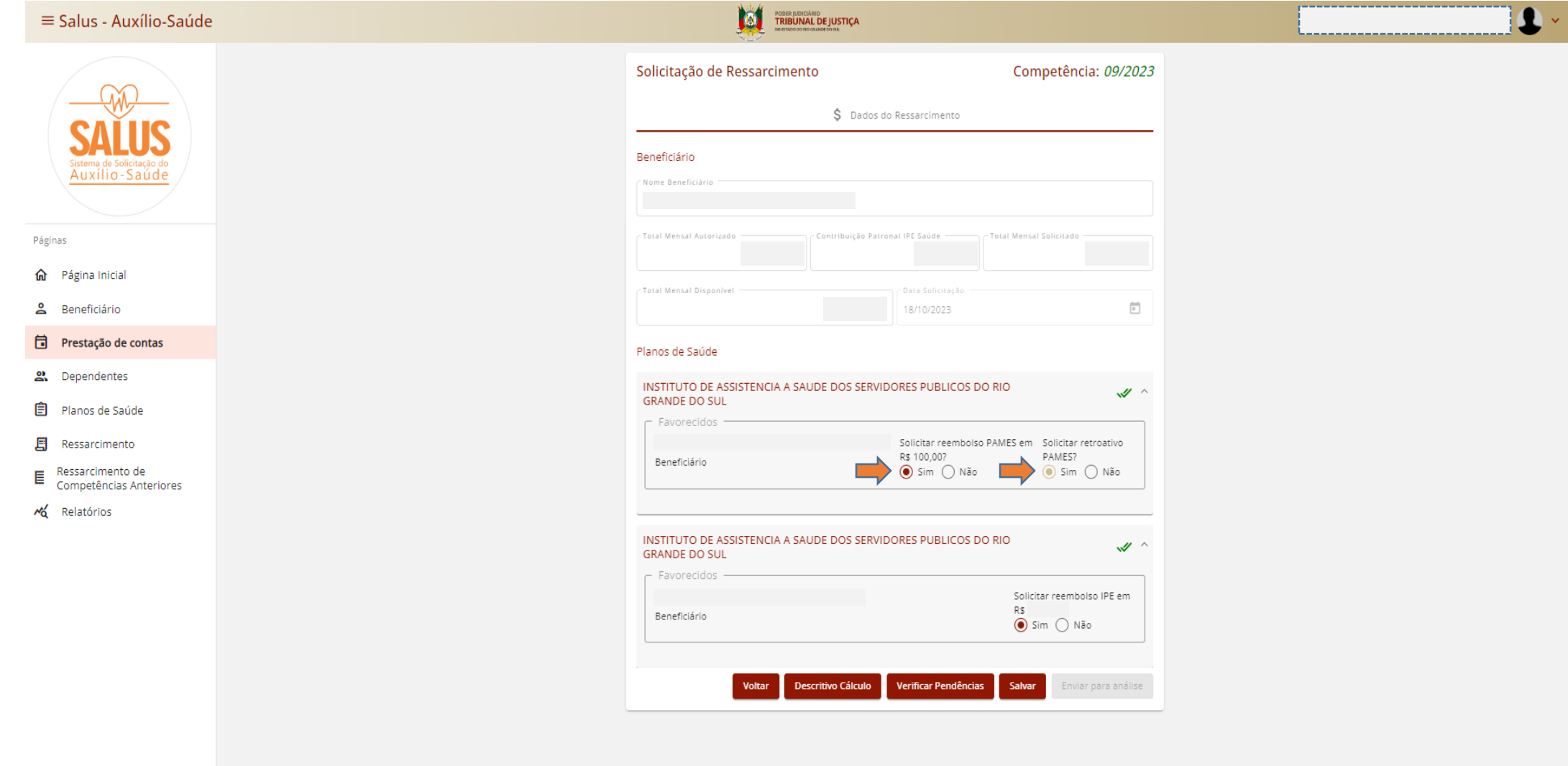

**Atenção: os beneficiários que possuem plano privado deverão incluir a respectiva documentação com data de vencimento no mês imediatamente anterior ao mês em que a solicitação estiver sendo realizada, e informar o valor atualizado da mensalidade.**

**8**

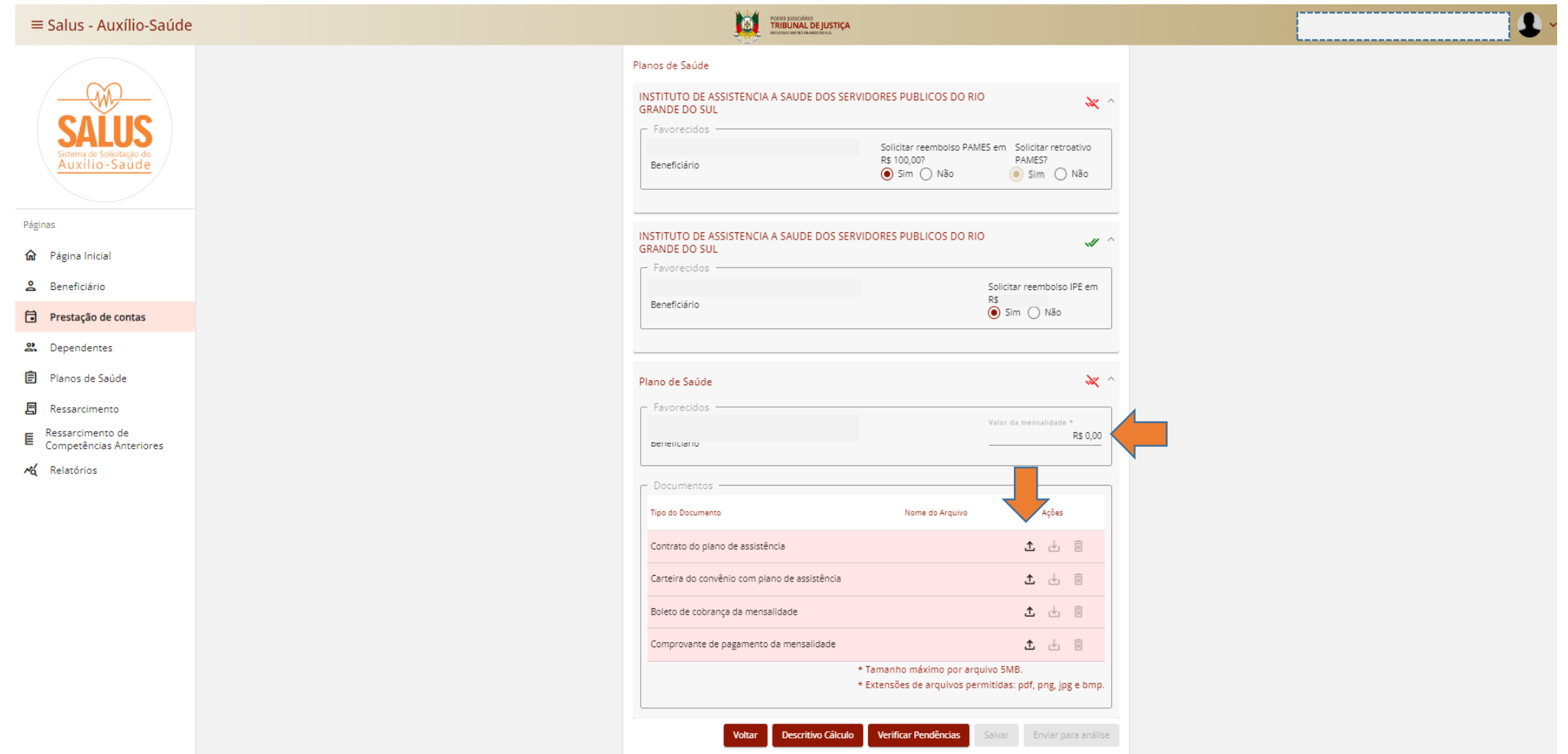

### **9 Clique em Verificar Pendências e em Salvar.**

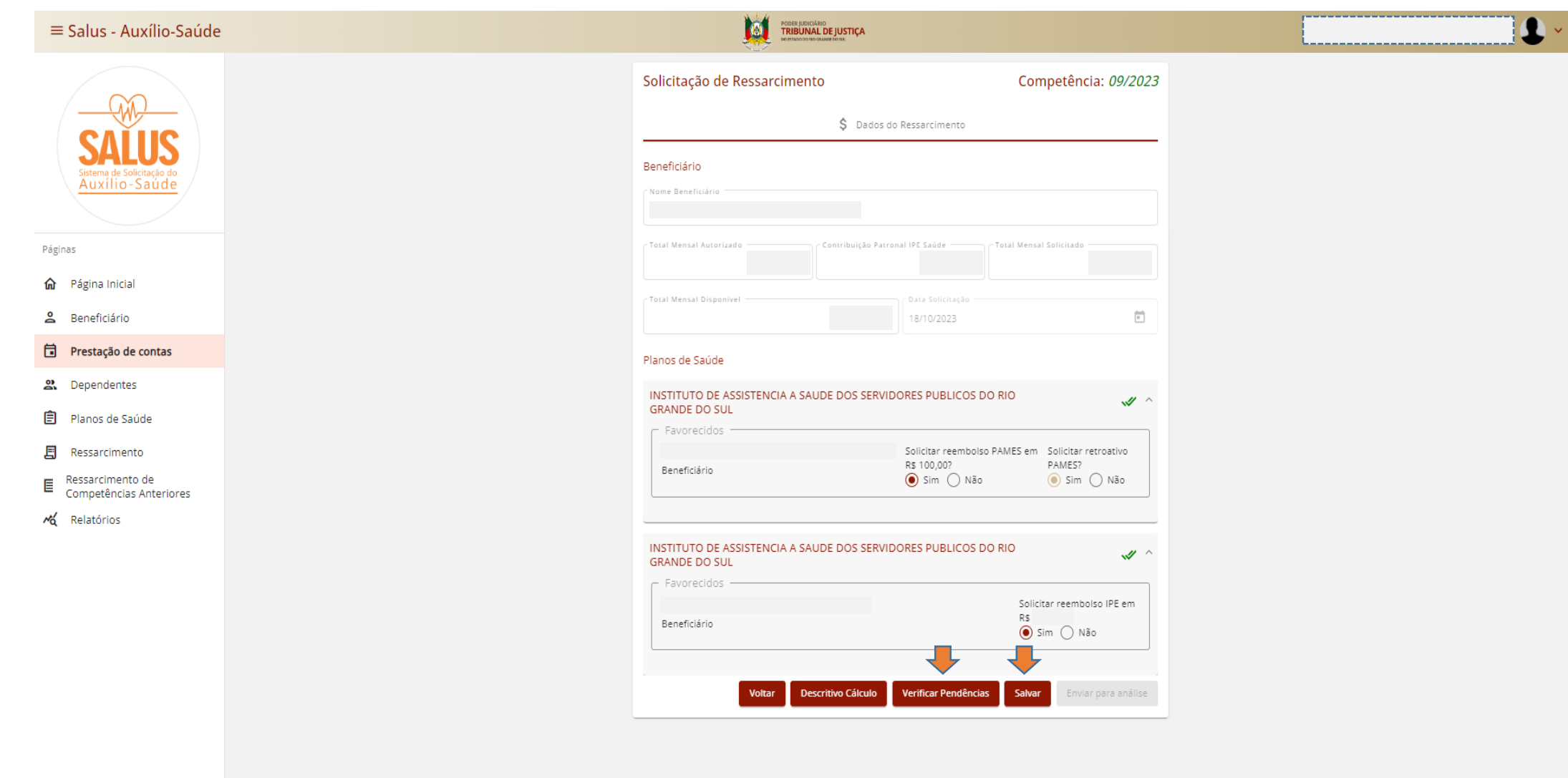

### **10 Clique em Descritivo de Cálculo.**

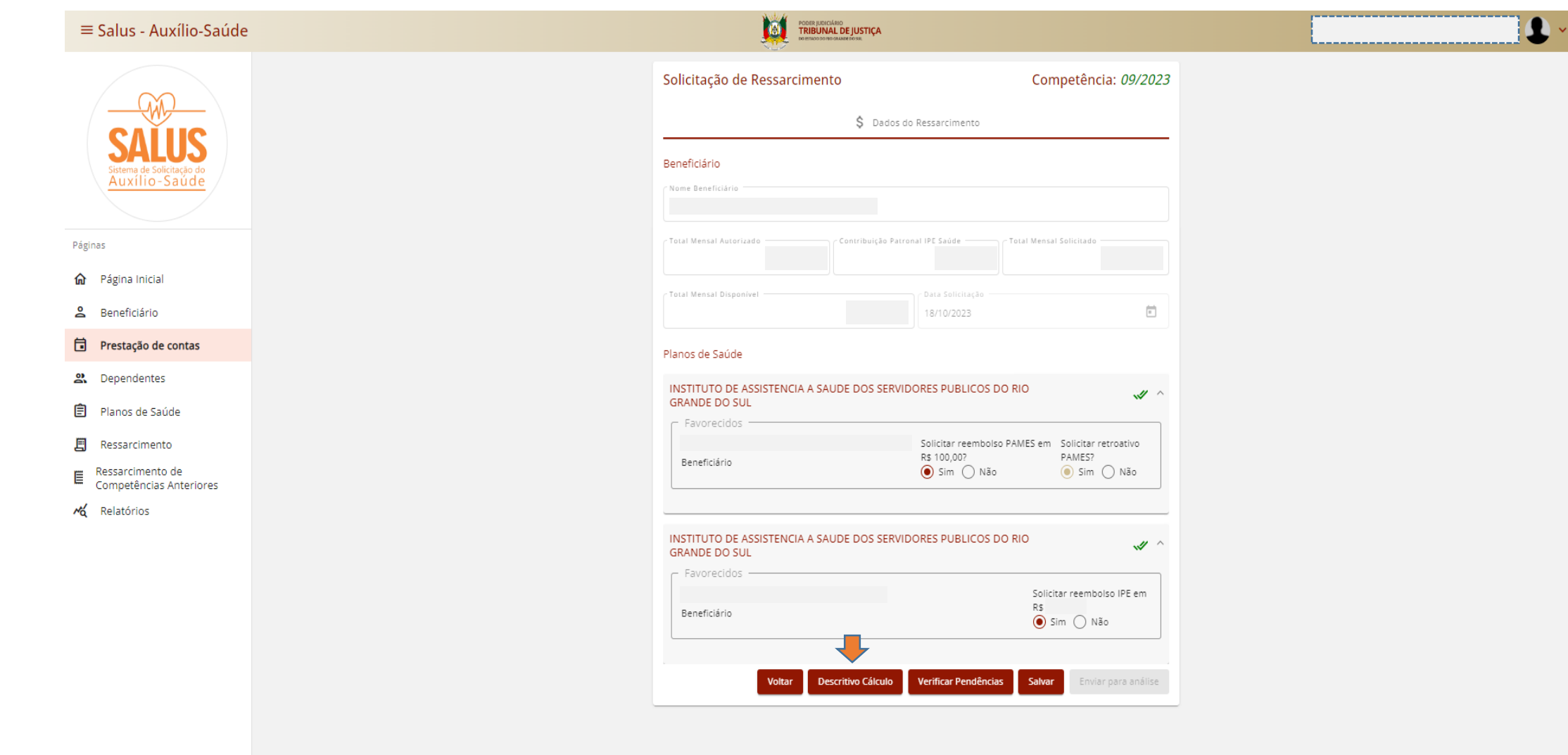

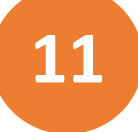

#### **Visualize o valor total solicitado e o valor mensal autorizado para reembolso. Após, clique em OK.**

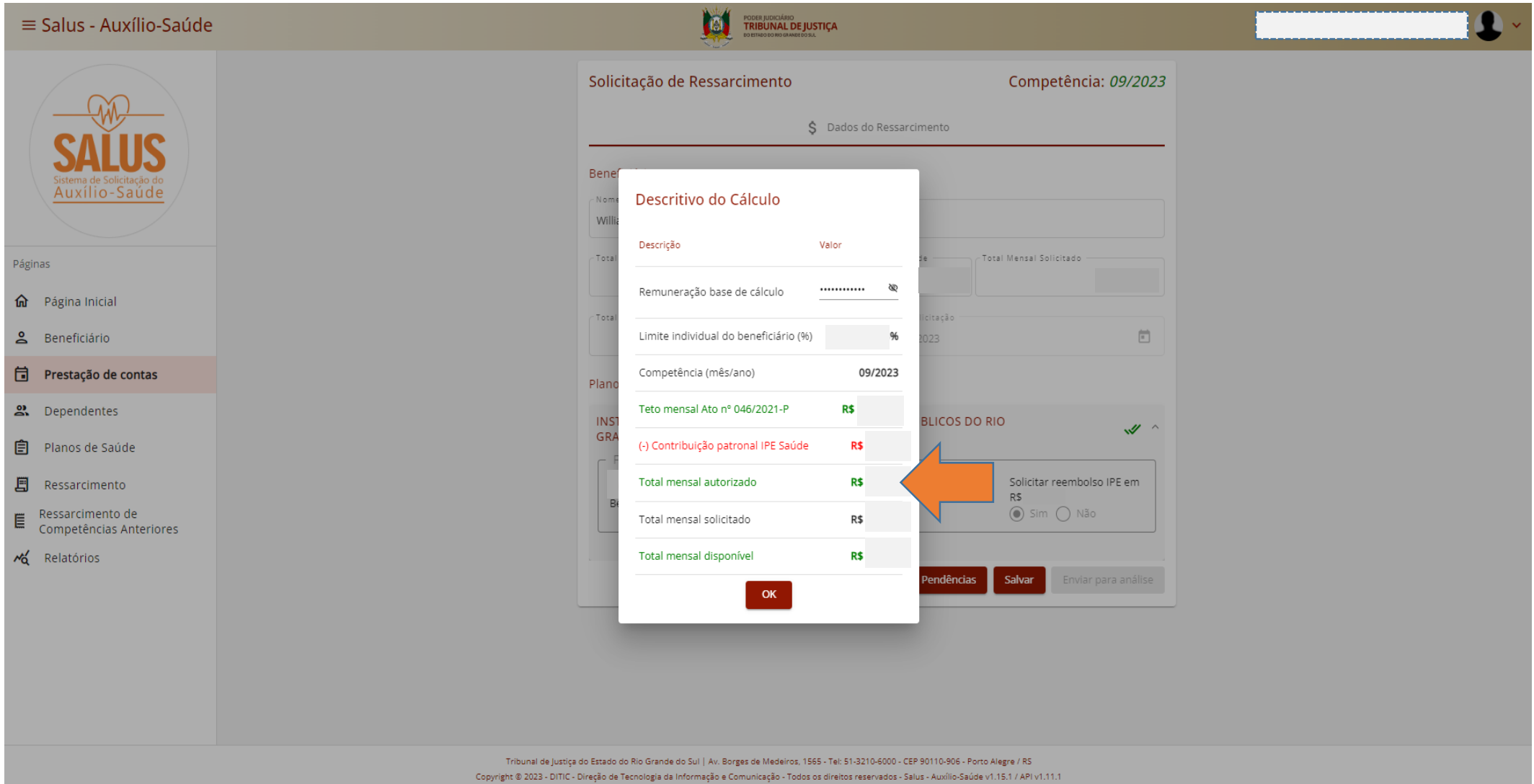

#### 12 Clique em Enviar para análise. --------------------------TRIBUNAL DE JUSTIÇA Solicitação de Ressarcimento Competência: 09/2023 Situação: **CRIAF** Auxílio-Saúde \$ Dados do Ressarcimento <sup>(</sup>C) Histórico do Ressarcimento Páginas Beneficiário **命** Página Inicial -Nome Beneficiário & Beneficiário - Total Mensal Autorizado Contribuição Patronal IPE Saúde - Total Mensal Solicitado **同** Prestação de contas 2. Dependentes - Total Mensal Disponível  $\overline{\Xi}$ 18/10/2023 **自** Planos de Saúde **图** Ressarcimento Planos de Saúde ■ Ressarcimento de<br>■ Competências Ante Competências Anteriores INSTITUTO DE ASSISTENCIA A SAUDE DOS SERVIDORES PUBLICOS DO RIO  $\mathscr{A}$ **GRANDE DO SUL** Ma Relatórios Favorecidos Solicitar reembolso PAMES em Solicitar retroativo R\$ 100,00? PAMES? Beneficiário  $\odot$  Sim  $\bigcirc$  Não  $\odot$  Sim  $\bigcirc$  Não INSTITUTO DE ASSISTENCIA A SAUDE DOS SERVIDORES PUBLICOS DO RIO  $\mathscr{A}$ **GRANDE DO SUL** Favorecidos Solicitar reembolso IPE em R\$ Beneficiário  $\odot$  Sim  $\bigcirc$  Não Voltar **Descritivo Cálculo** Verificar Pendências Salvar Enviar para anális

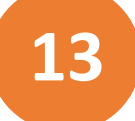

#### **13 Leia e marque os Termos de Compromisso. Após, clique em confirmar.**

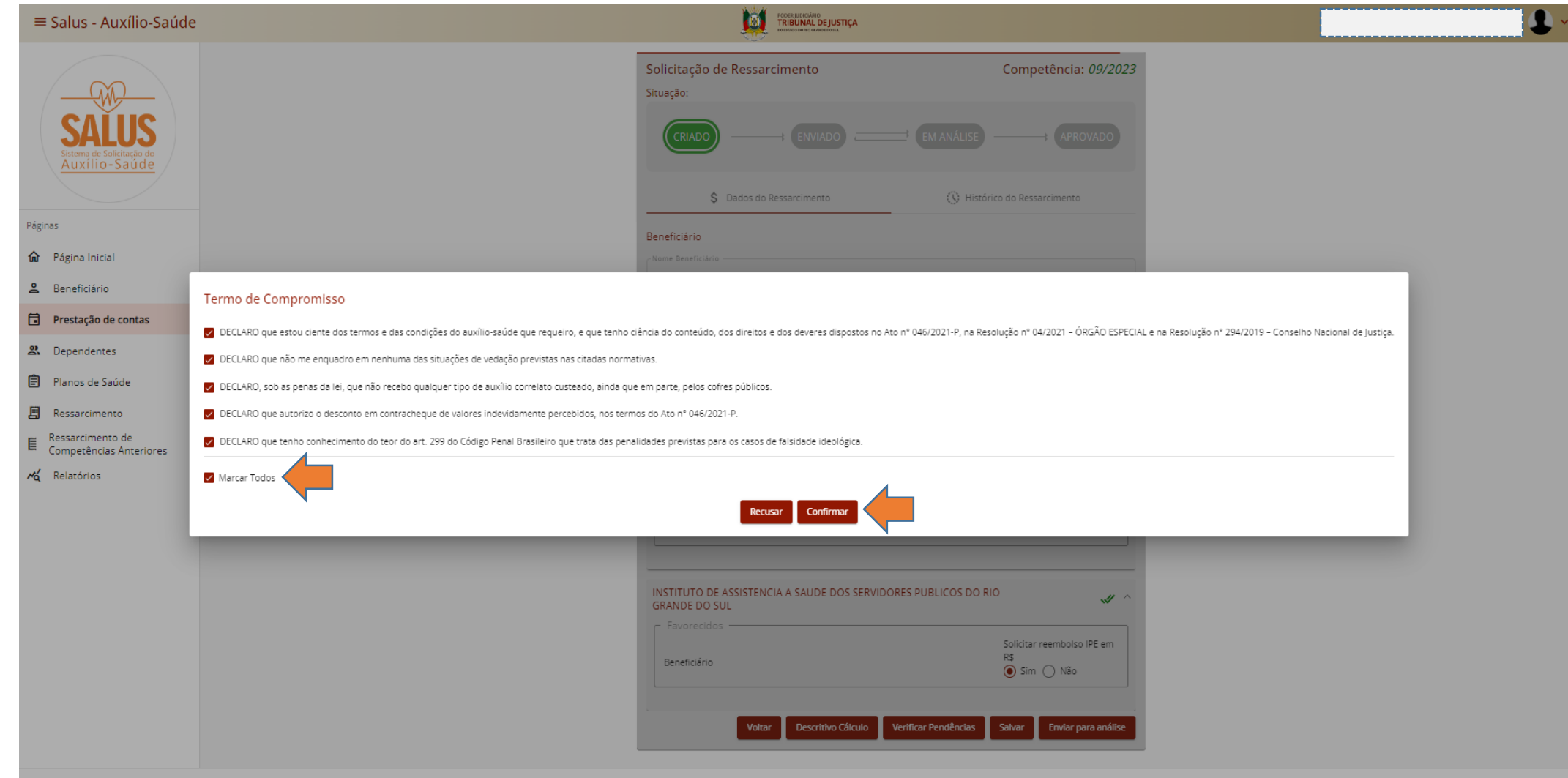

# **14**

#### **A aprovação ocorrerá automaticamente para beneficiários que possuem somente IPE Saúde e PAMES.**

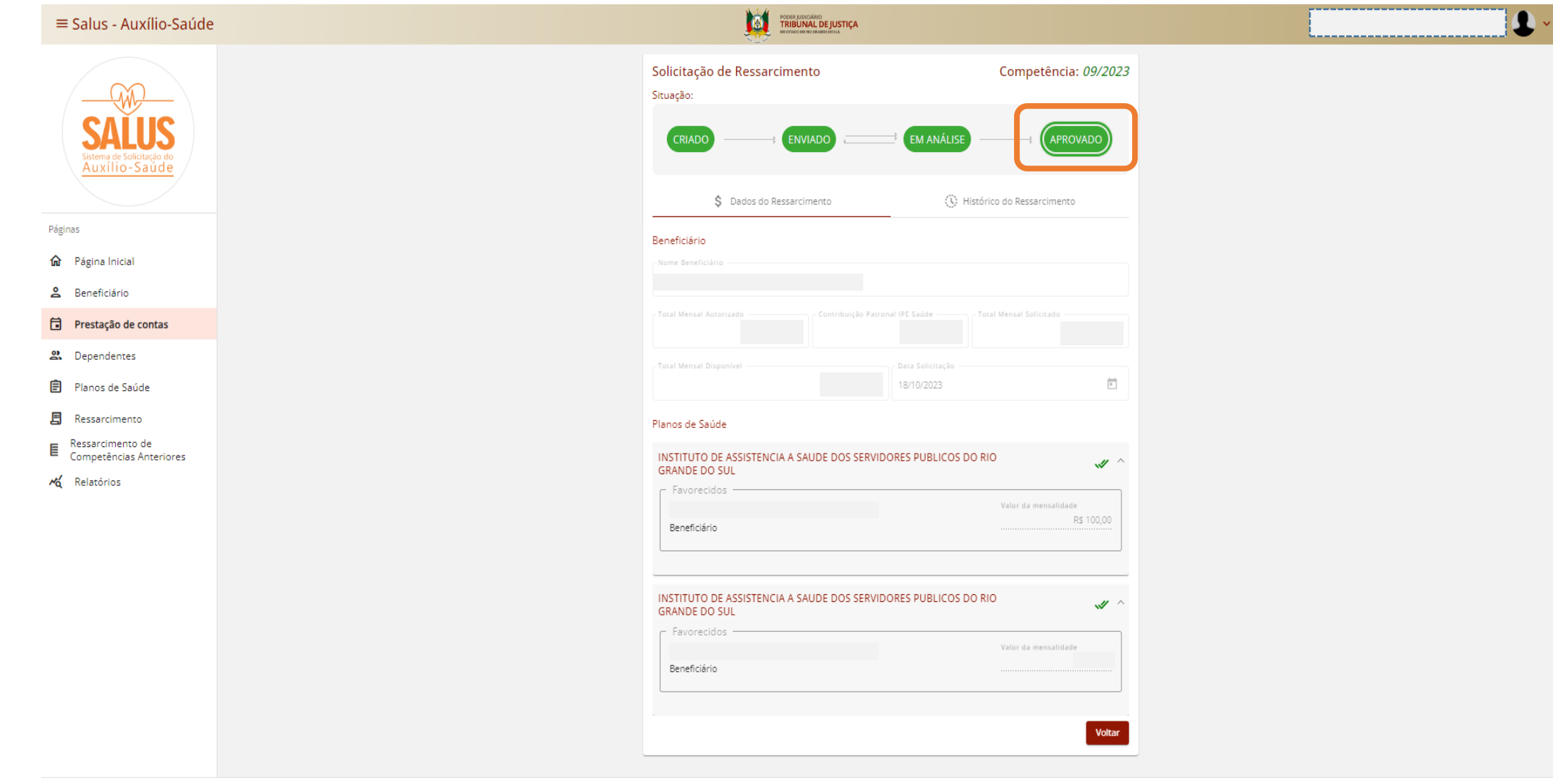

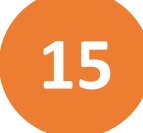

#### **15 Para os beneficiários que possuem plano privado, o requerimento constará como enviado.**

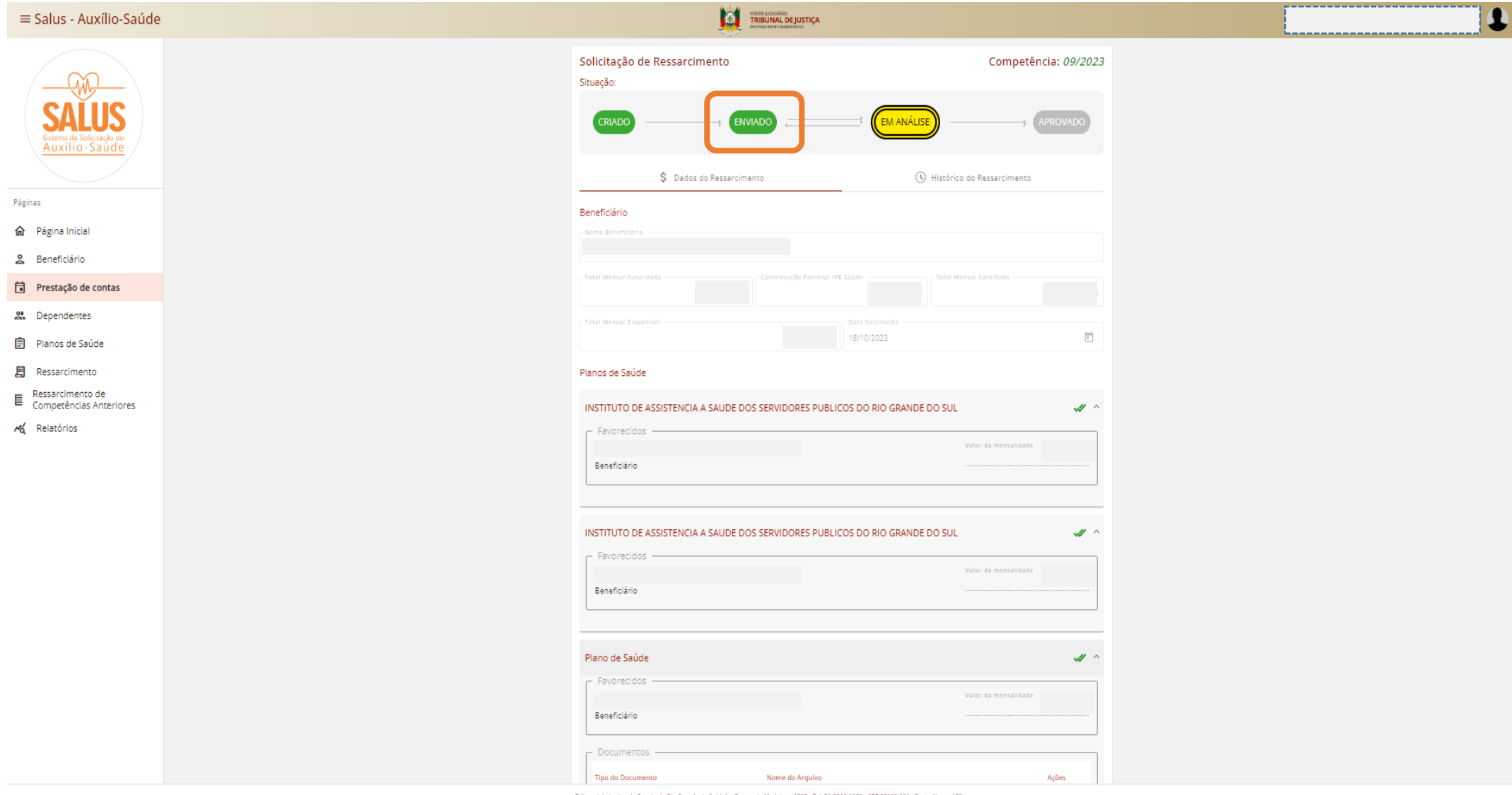

**16**

**Consulte os requerimentos realizados clicando em Ressarcimento. Após a aprovação da solicitação de alteração do benefício, o requerimento anterior será automaticamente cancelado.**

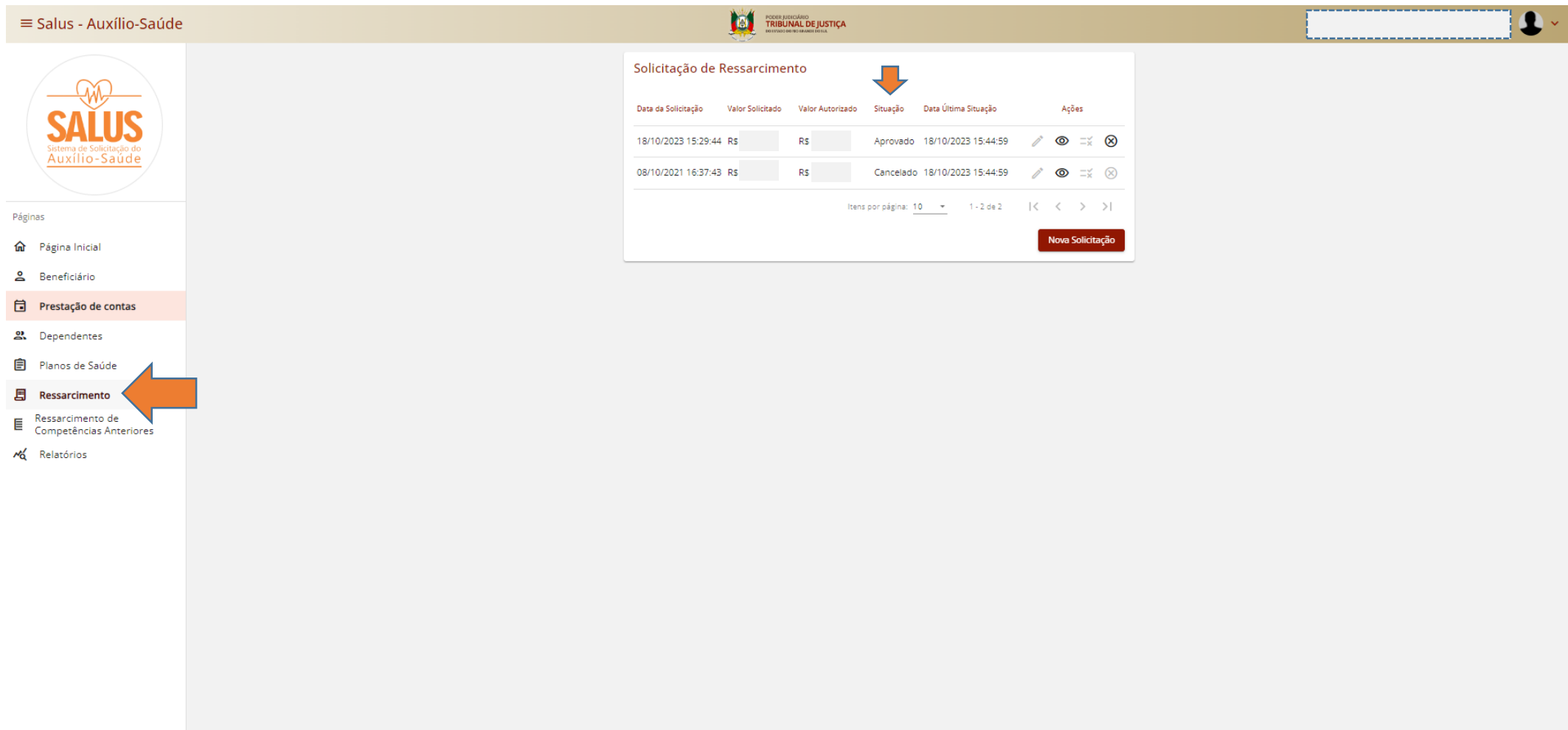

O pagamento do auxílio-saúde ocorrerá de acordo com a despesa cadastrada, e respeitará o valor máximo disponível (total mensal autorizado) determinado no Ato nº [046/2021-P.](https://www.tjrs.jus.br/novo/auxiliosaude/auxilio-saude-regulamento/)

Desse modo, a inclusão do PAMES somente terá efeito financeiro caso o beneficiário possua limite disponível para reembolso.

Para entender o cálculo do auxílio-saúde, consulte: <https://www.tjrs.jus.br/novo/auxiliosaude/auxilio-saude-valores/>

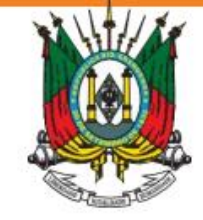

ESTADO DO RIO GRANDE DO SUL **PODER JUDICIÁRIO** TRIBUNAL DE JUSTIÇA

#### **Em caso de dúvida, acesse: <https://www.tjrs.jus.br/novo/auxiliosaude/>**

**Serviço de Assistência à Saúde Suplementar Direção de Gestão de Pessoas [digep-sass@tjrs.jus.br](mailto:digep-sass@tjrs.jus.br)**